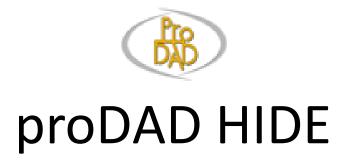

Quick Start

#### Open Video(s)

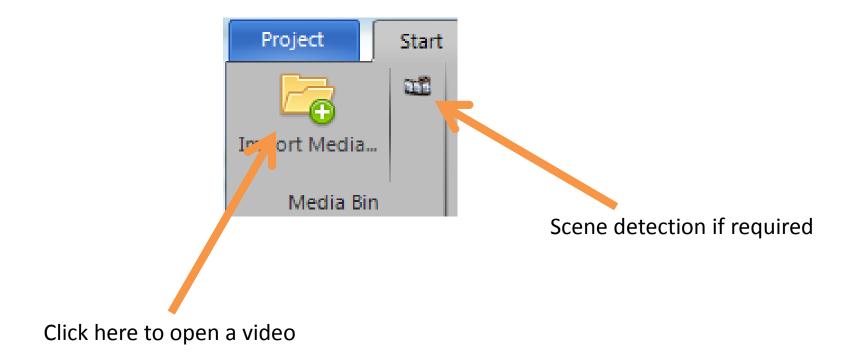

#### Select object to track

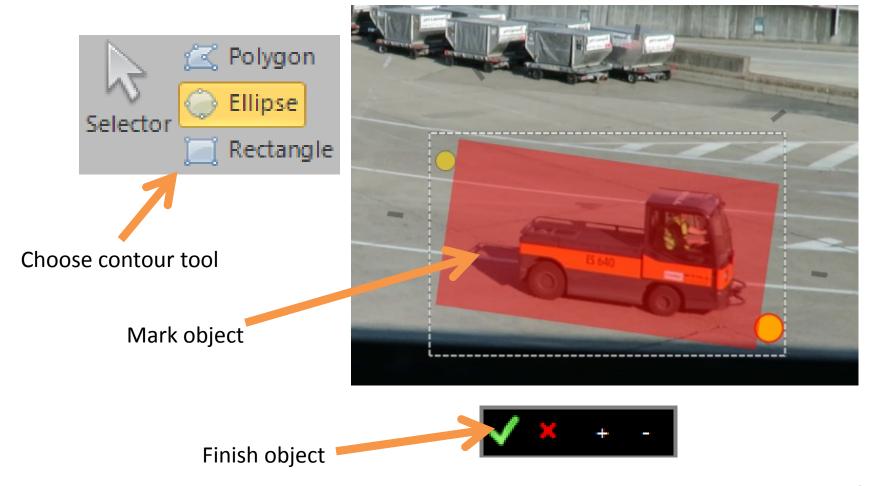

#### Track object movements

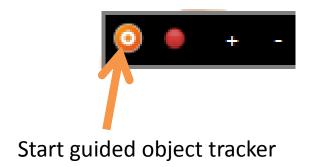

Tracking area with its points

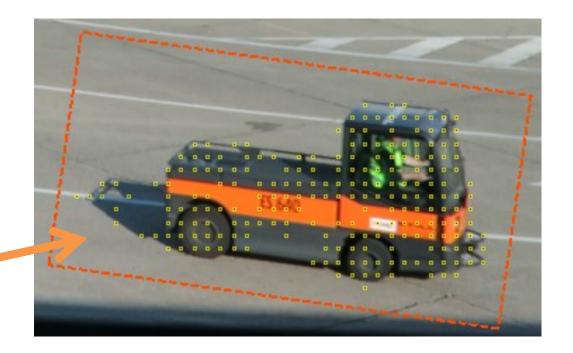

# For object tracking, move the timeline cursor

#### Use keyboard keys

В N One frame back Orone frame forward Enter

#### Use external devices

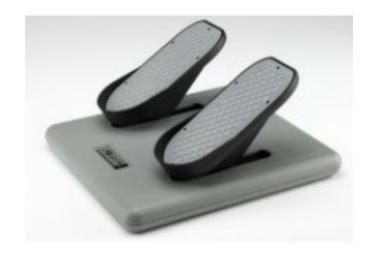

#### Adjust object scale / rotation

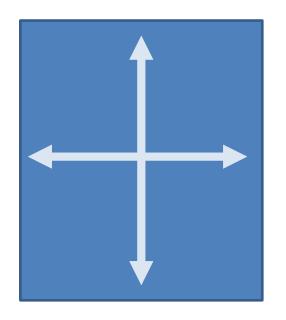

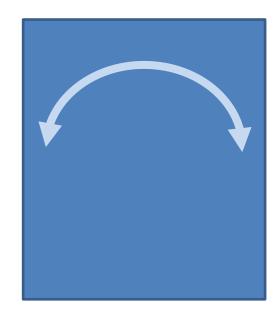

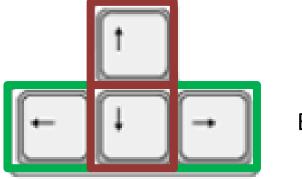

By cursor keys

### Adjust object location

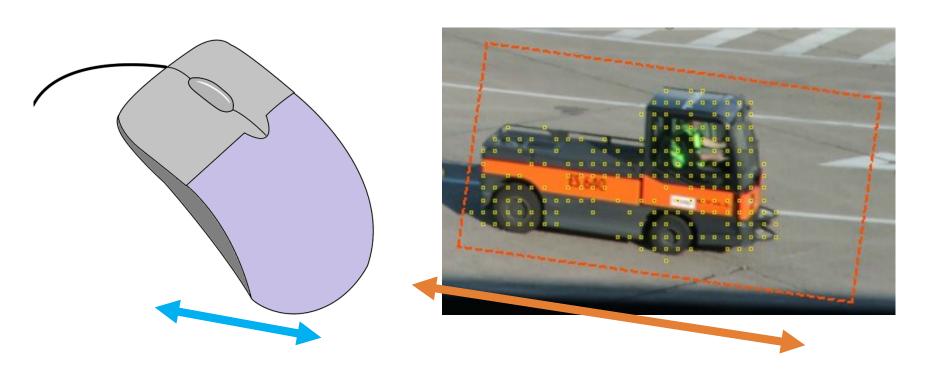

Move the mouse to move the object. Don't click any mouse button.

### Tracking

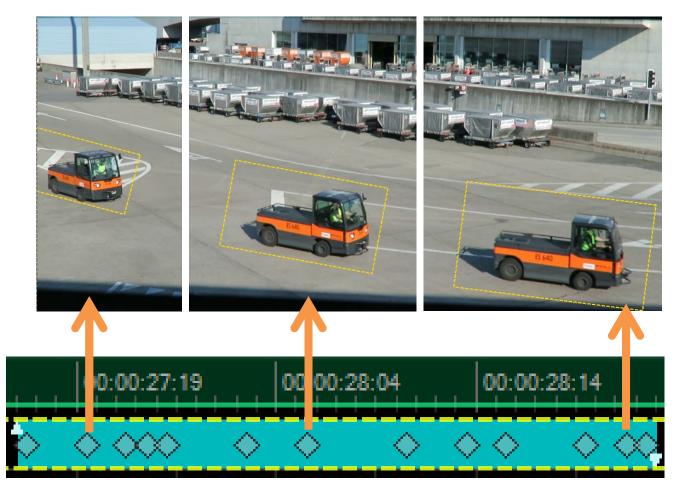

Keyframes on the Timeline

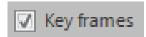

## Finally, click any mouse button to finish the object tracking.

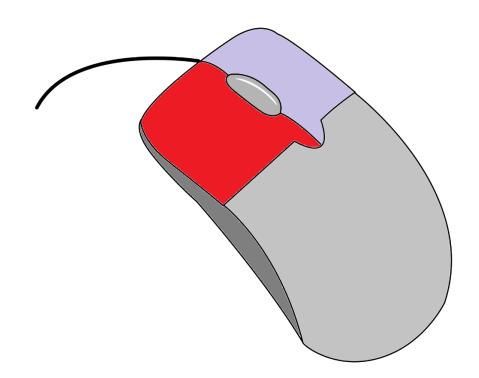

#### **Effect Adjustments**

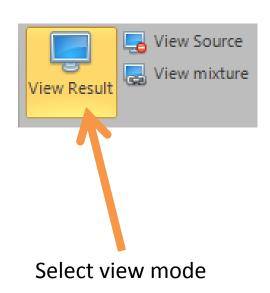

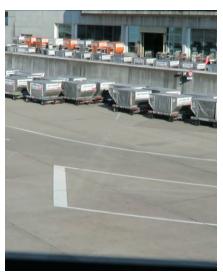

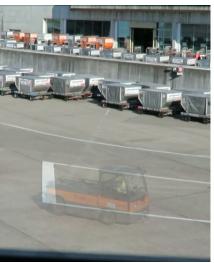

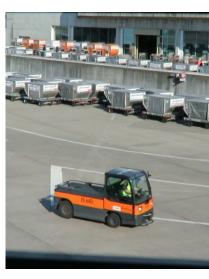

**Customize Effect** 

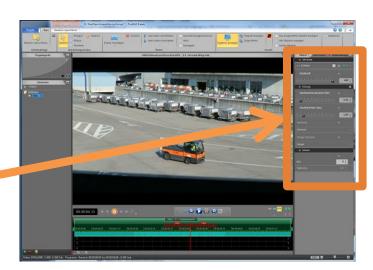